Topic 2: Properties and events of a component. Simple calculation and assignment statements.

| Component     | Event / Properties | Description                                     |
|---------------|--------------------|-------------------------------------------------|
| <b>Button</b> | <b>Click</b>       | Indicates a user has long clicked on the button |
|               | <b>GotFocus</b>    | Indicates the cursor moved over the button      |
|               | LongClick          | Indicates a user has long clicked on the button |
|               | LostFocus          | Indicates the cursor moved away the button      |
| TextBox       | Text               | The text stored in the Textbox                  |
| Label         | Text               | The text stored in the label                    |
|               | Visible            | Set to True to show the Label                   |
|               | <b>TextColor</b>   | Color of the text.                              |

Events and properties of different components

## Build in Blocks

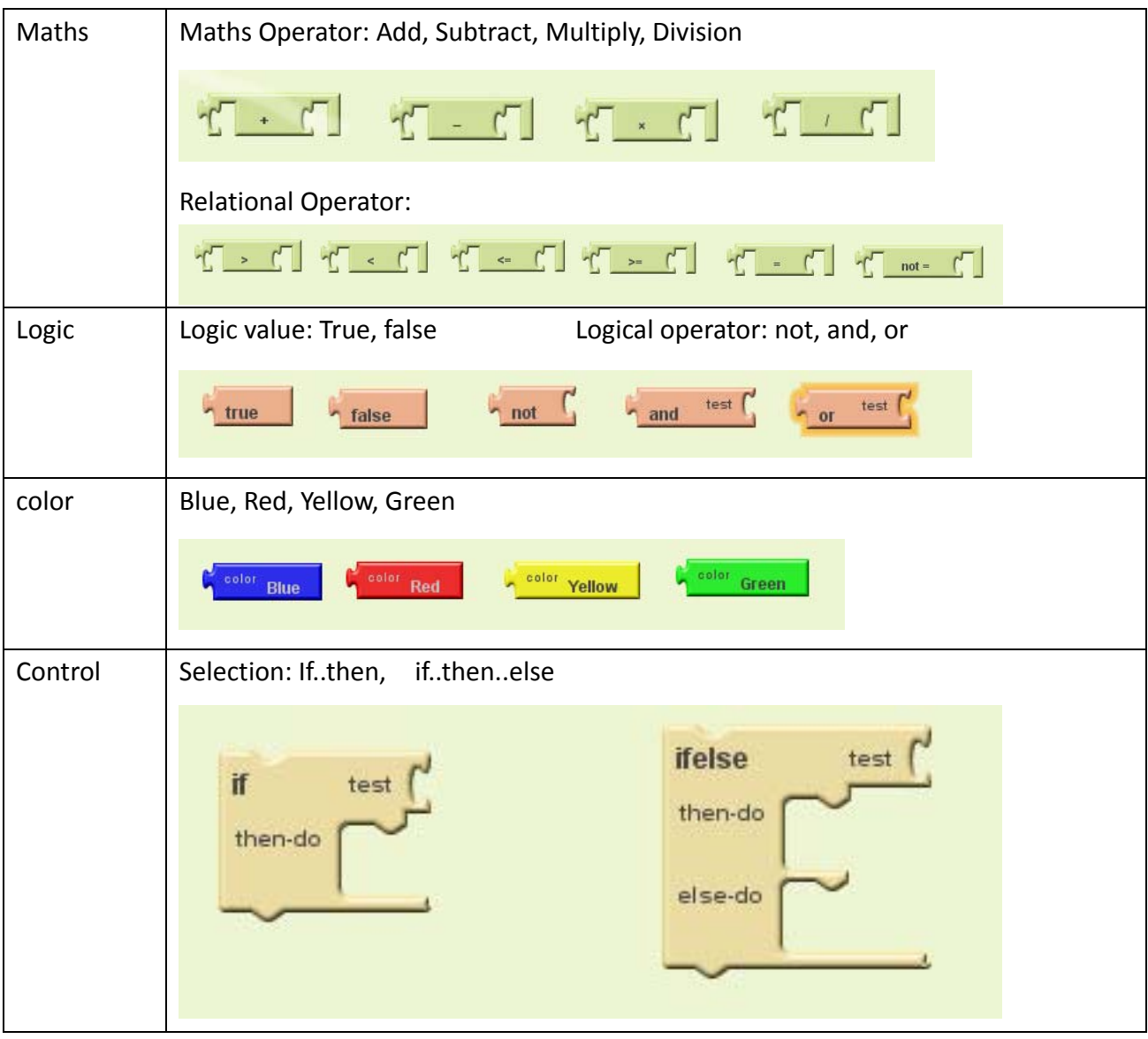

Practical 2A: Calculating Body and Mass Index (BMI)

Program requirements:

- 1. Input your weight (in kg) and height (in m) in 2 Textbox.
- 2. When a **Button was clicked**. Calculate the BMI ratio with the formula:  $\frac{BMI}{B} = \frac{weight}{A}$ hetaht<sup>2</sup>
- 3. Show the BMI value in a Label.

Instructions:

- A. Login the web based platform http://appinventor.mit.edu and create a project called BMIcalculation.
- B. Design the layout of your apps in App Designer.
	- $\triangleright$  You have to use at least 2 textboxs, 2 horizontalArrangement, 2 labels and 1 button.
	- ¾ Rename the 'Textbox1' and 'Textbox2' as 'TextboxHeight' and 'TextboxWeight'.
	- ¾ Rename 'Button1' as 'ButtonCalculate'
	- ¾ Rename 'Label1' and 'Label2' as 'LabelResult' and 'LabelR2'
	- $\triangleright$  Change the properties of the component as follows:

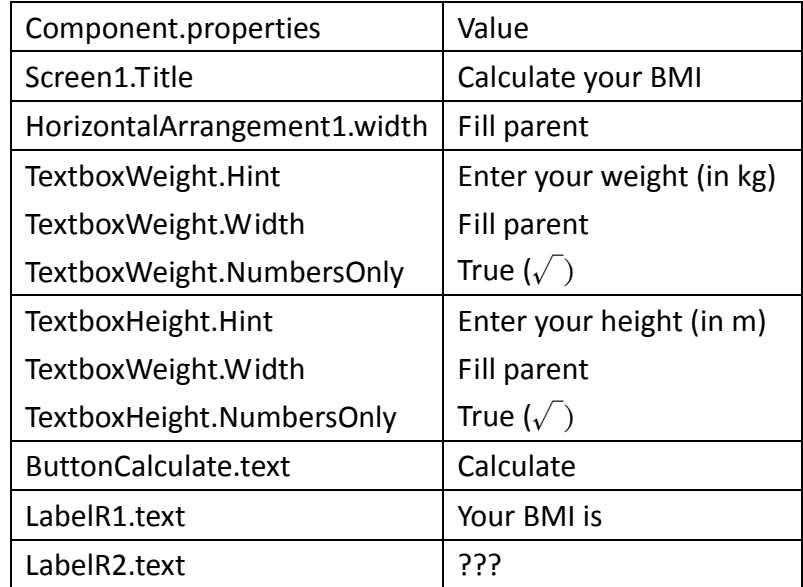

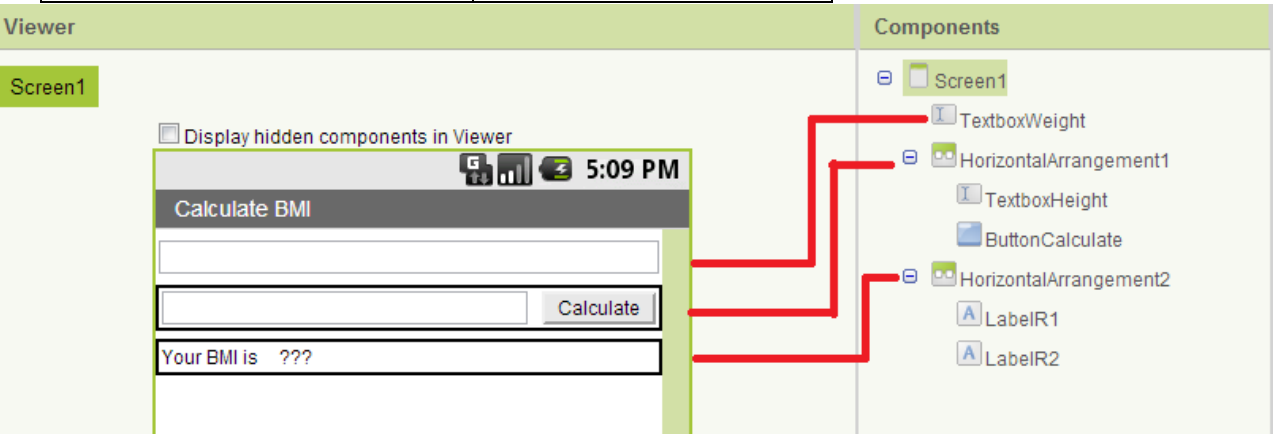

C. Build your program with Block Builder. Drag the following blocks and build your program.

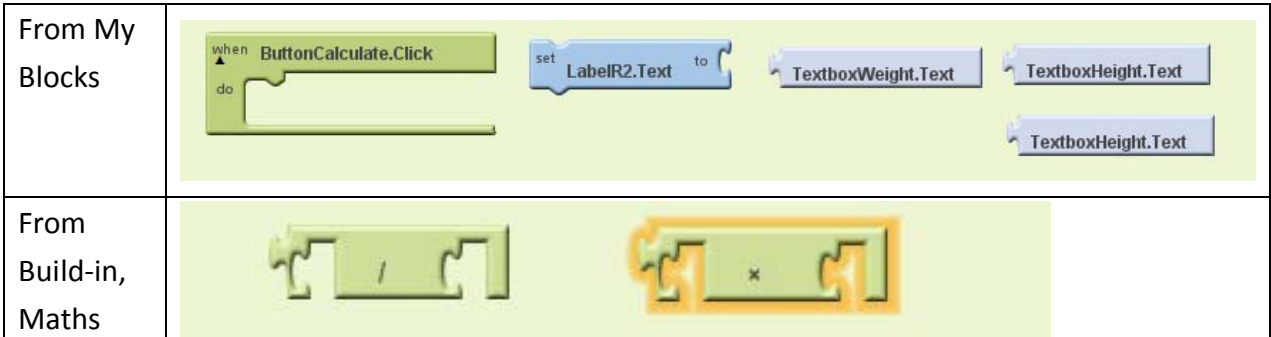

## D. Test your apps with emulator

- $\triangleright$  Start the emulator and unlock the emulated phone.
- ¾ Click 'connect to device'
- E. Package the phone apps for submission
	- ¾ Click 'Package for phone' and 'Downloads to this computer'
	- $\triangleright$  Submit the Downloaded file in eclass.

Extension activities

- 1. The normal BMI range depends on age. For adult, 18.5 25 is normal.
- 2. Using the if..then..else control structure, change the label.color or label.text according to the values calculated. You can add a label for this functions.
- 3. You can also displayed different image according to the BMI value.

Solution of the apps:

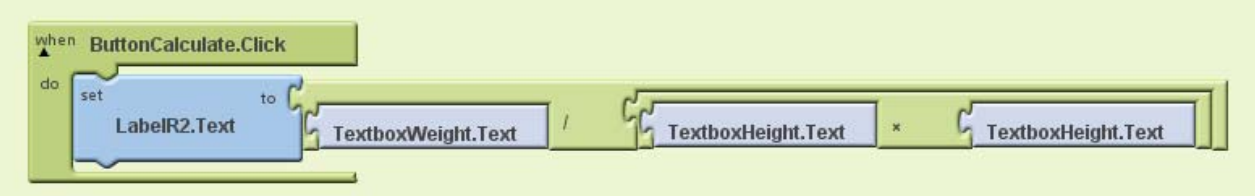

## Solution for extension:

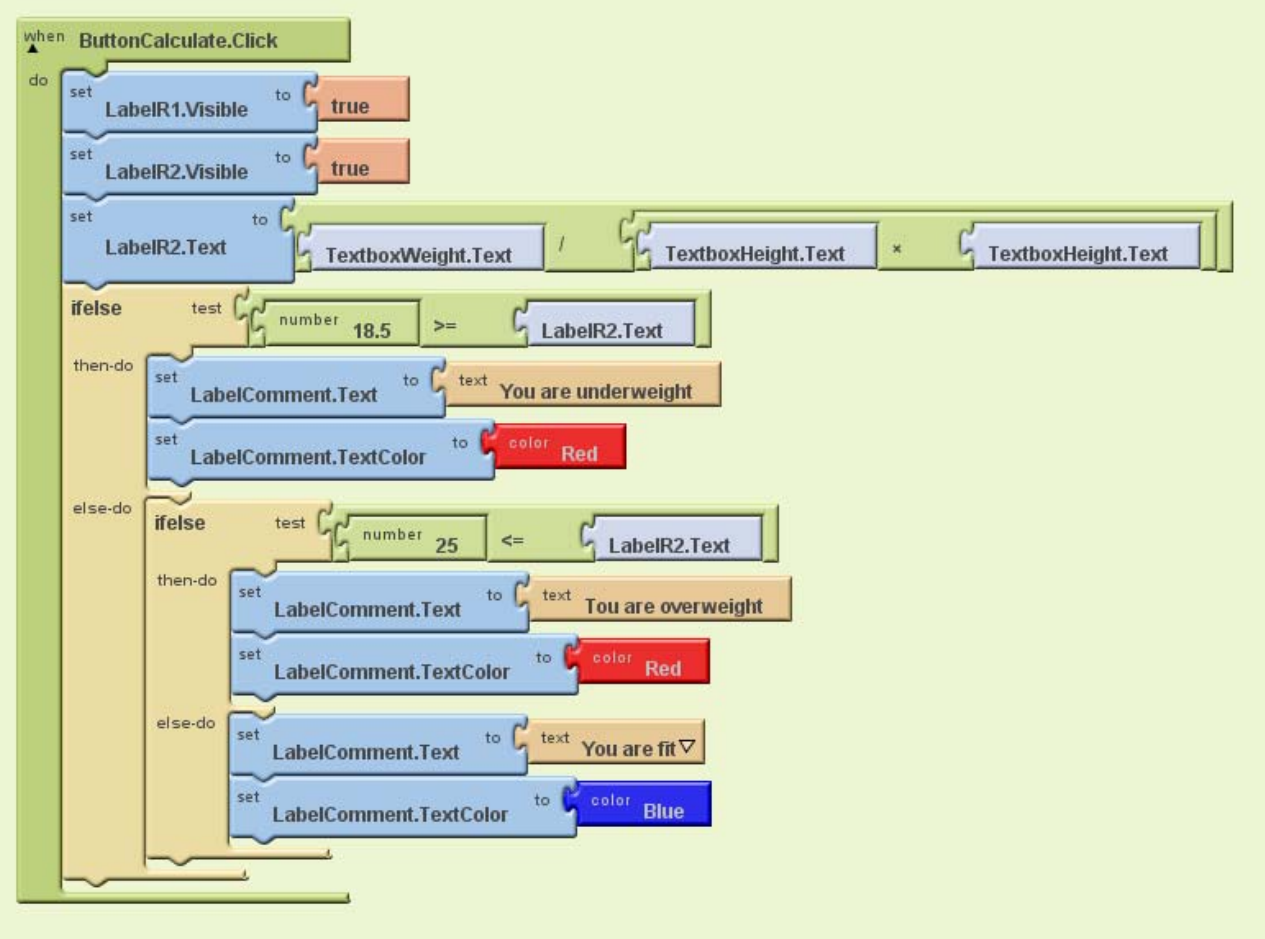